## Einbinden des AEG Kalenders in Ihren Google-Kalender

In dieser Anleitung wird beschrieben wie Sie den ICS Kalender des AEG in Ihren persönlichen Google Kalender einbinden binden. Damit können Sie den AEG Kalender auch auf Ihrem Android Smartphone anzeigen lassen.

Vorgehensweise:

Die folgenden Schritte sollen Ihnen helfen, den AEG Kalender in Ihren Google-Kalender einzubinden.

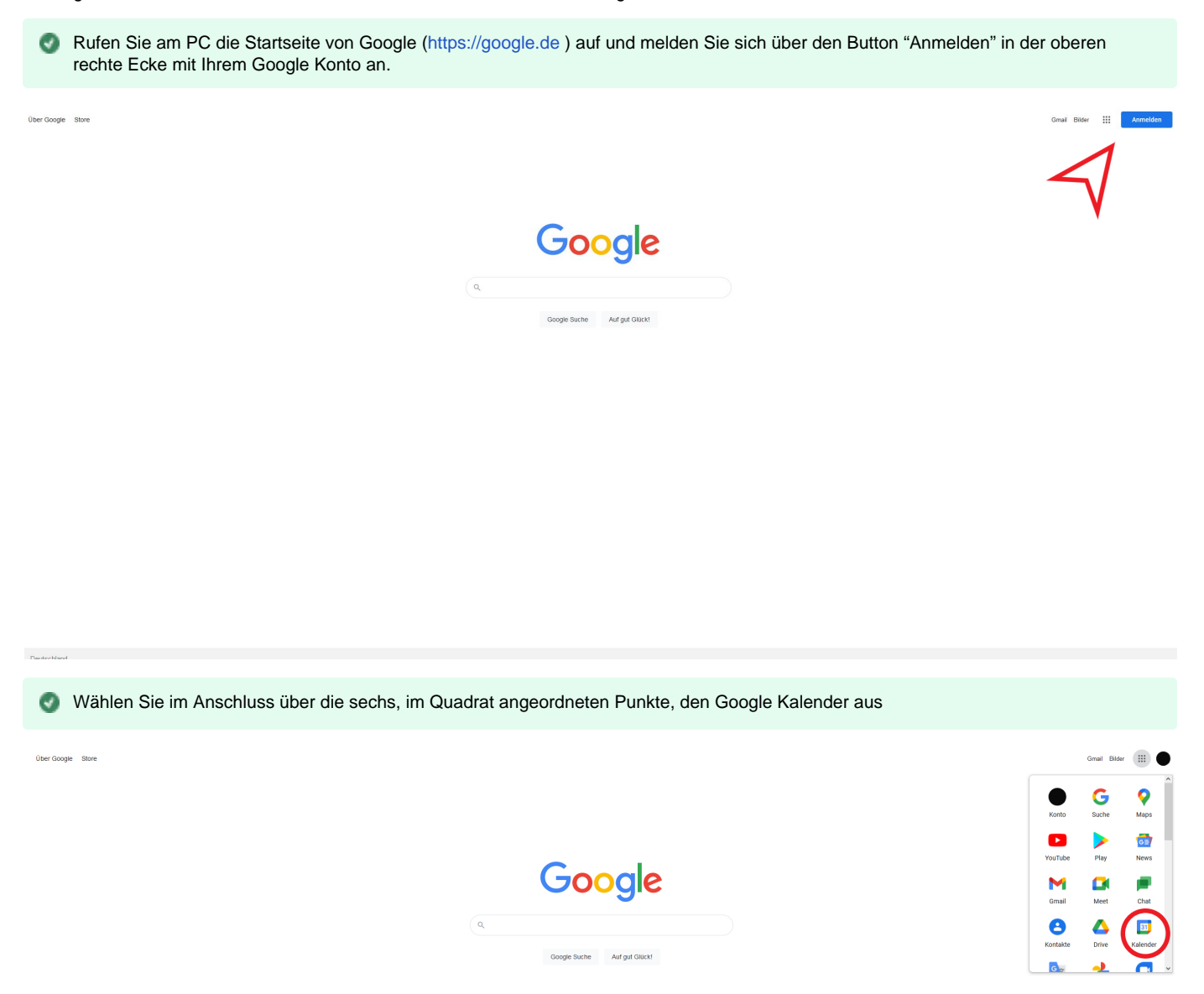

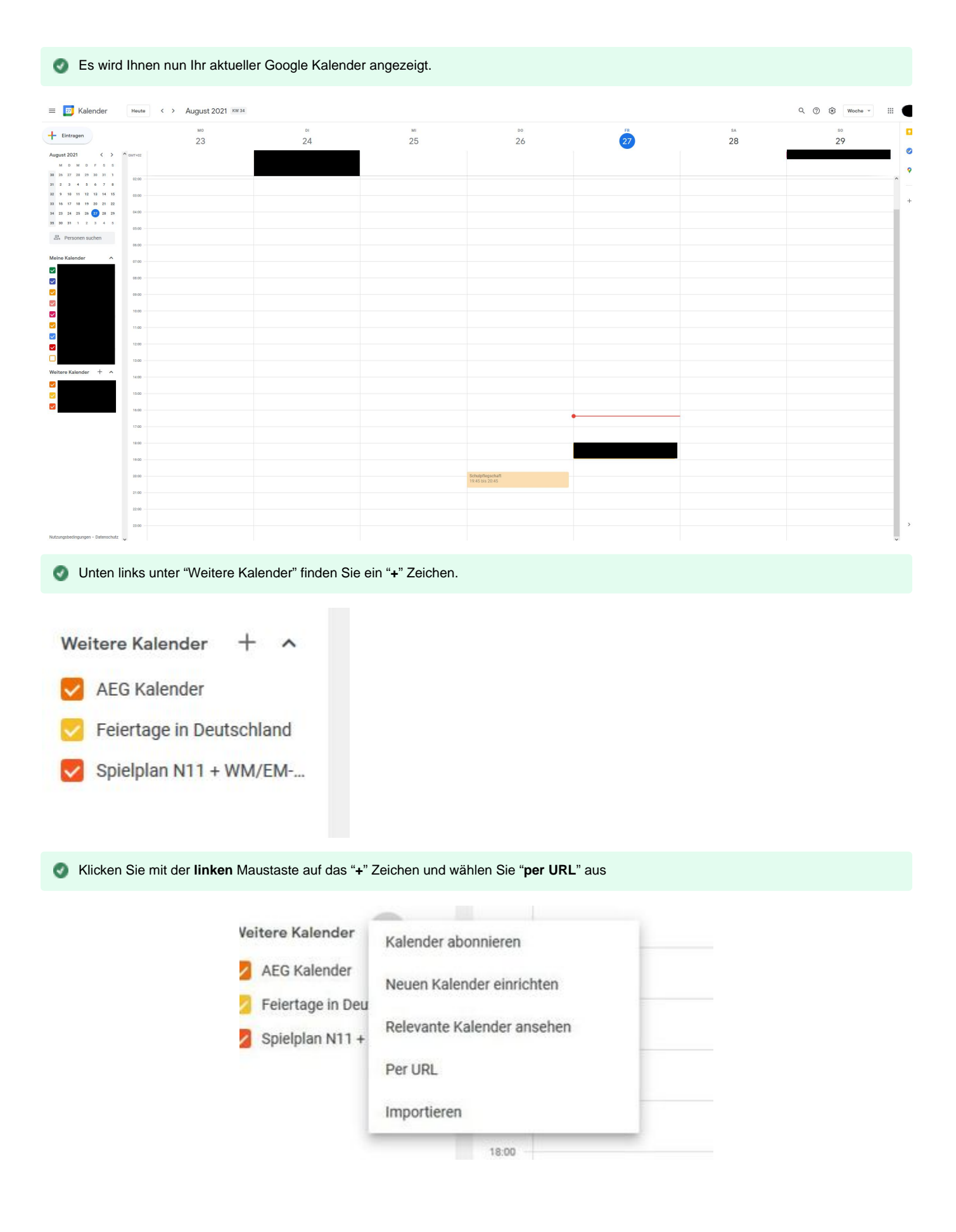

Θ

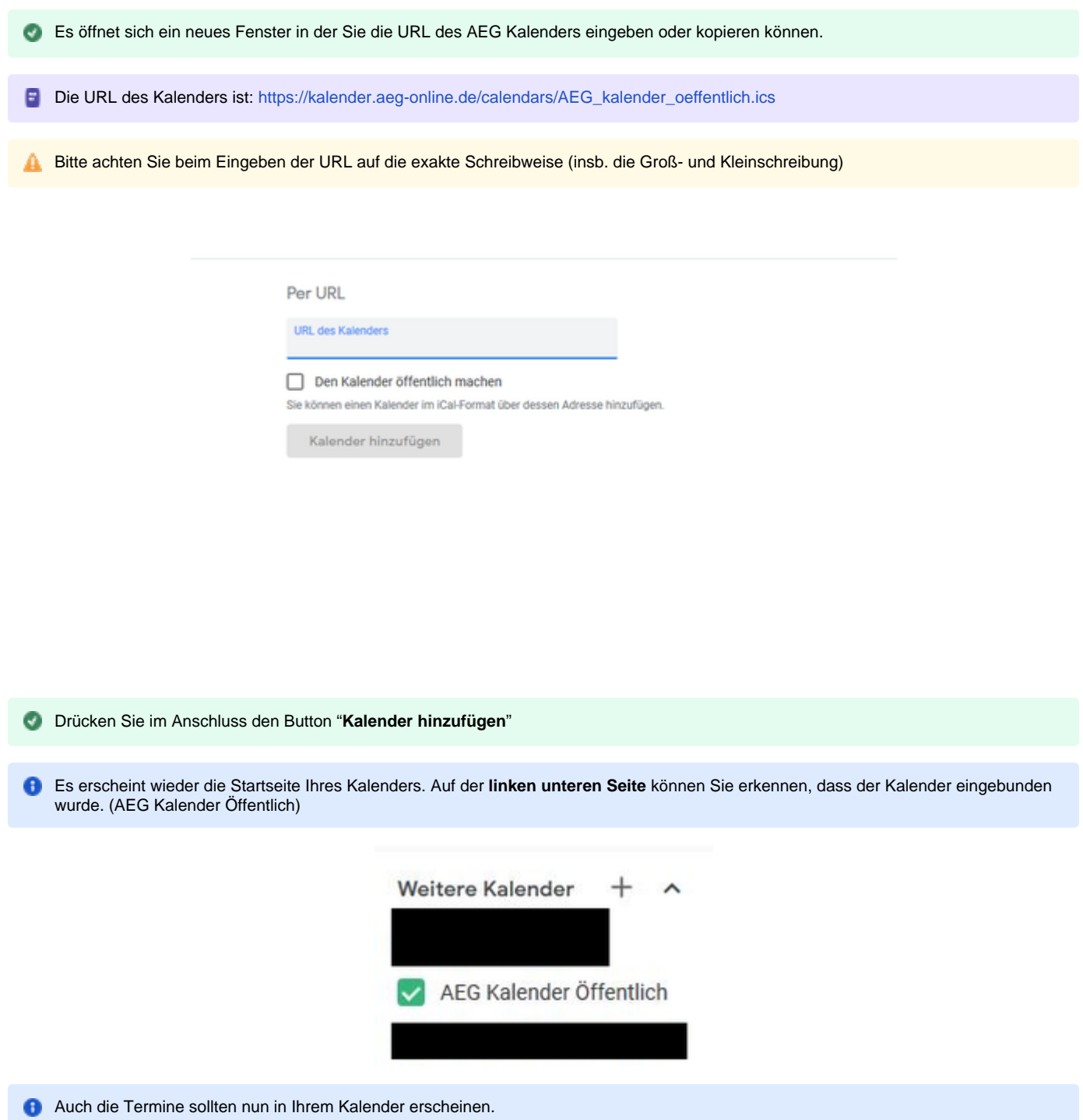

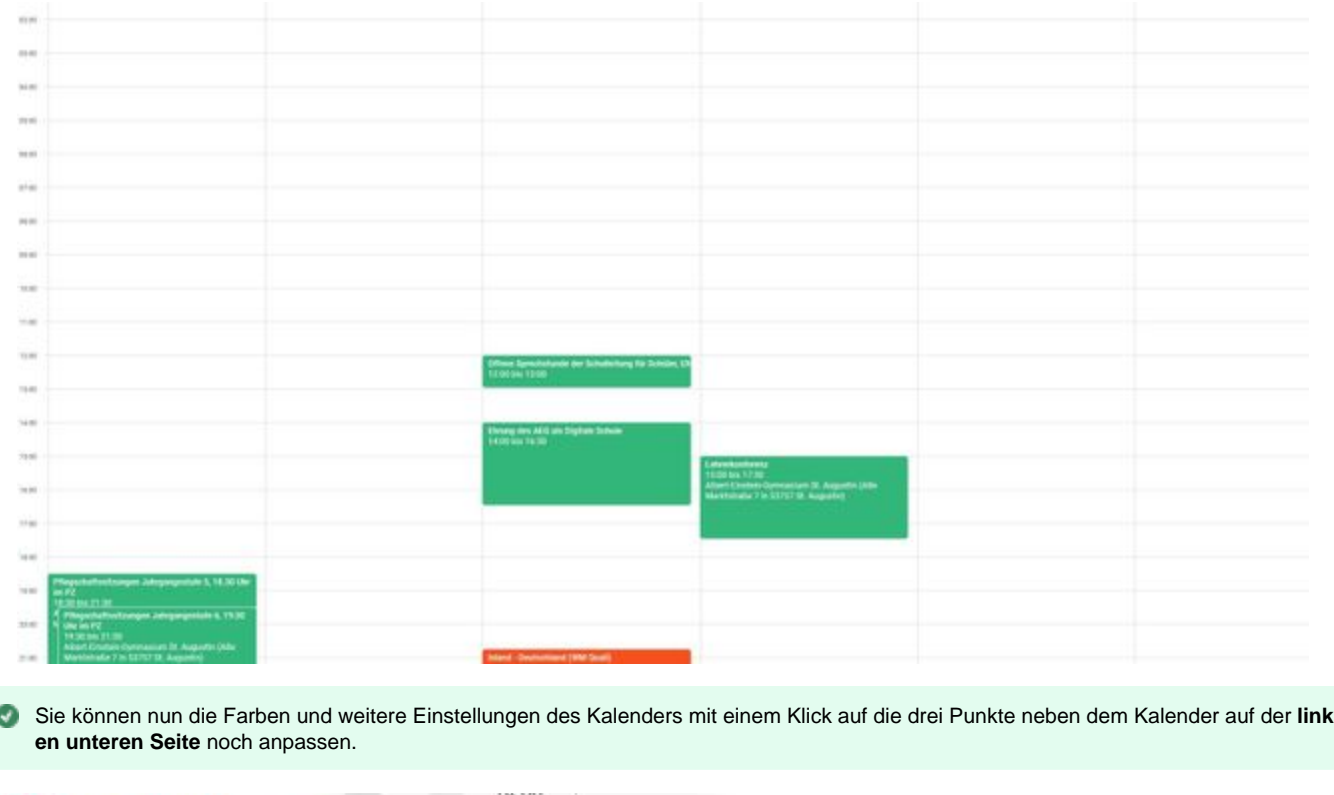

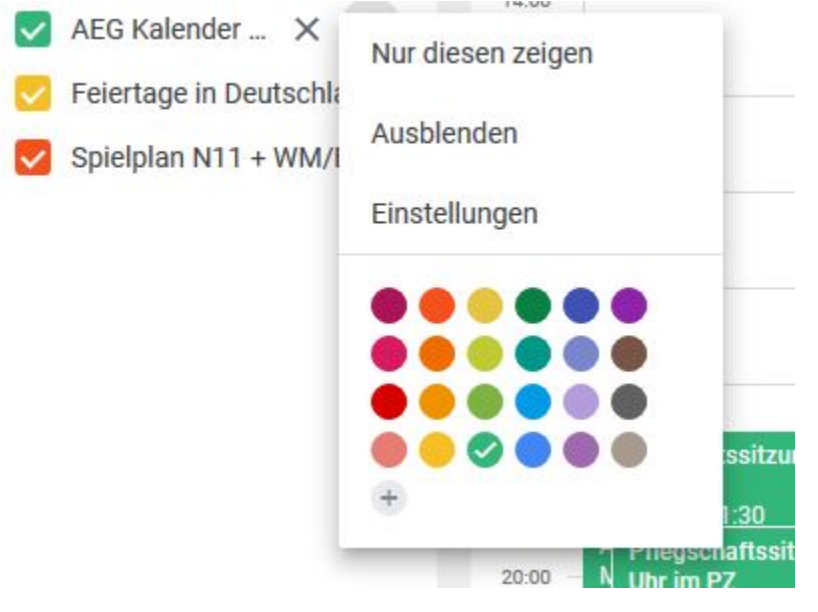

- Wichtig: Ob der Google-Kalender damit automatisch auf Ihrem Smartphone eingebunden ist, hängt von Ihrer persönlichen Kalender-App ❸ ab. Im Regelfall sollte dies allerdings unkompliziert möglich sein
- Die Synchronisation des Google-Kalenders mit Ihrem Smartphone kann einige Zeit in Anspruch nehmen. Wenn Sie den Kalender eingebunden haben, warten Sie bitte einige Zeit ab.

**Stand: 02.09.2021**